IBM Copy Services Manager Version 6 Release 2

Release Notes December 2019

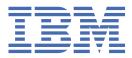

#### Note:

Before using this information and the product it supports, read the information in  $\frac{\text{"Notices" on page}}{17}$ .

This edition applies to version 6, release 2, modification 7 of IBM<sup>®</sup> Copy Services Manager and to all subsequent releases and modifications until otherwise indicated in new editions.

#### <sup>©</sup> Copyright International Business Machines Corporation 2005, 2019.

US Government Users Restricted Rights – Use, duplication or disclosure restricted by GSA ADP Schedule Contract with IBM Corp.

# Contents

| About this document                                                                                                    | V   |
|----------------------------------------------------------------------------------------------------|-----|
| What's new                                                                                                    | vii |
| Chapter 1. Prerequisites                                                                                                    | 1   |
| Chapter 2. Getting support and information                                                                                  | 3   |
| Chapter 3. Publications                                                                                                    | 5   |
| Chapter 4. Known issues and workarounds                                                                                     | 9   |
| Detailed workaround procedures<br>Known issue: IBM FlashSystem A9000 and A9000R storage systems: Standby mirror for the new |     |
| copy set does not match that of the consistency group                                                                       | 15  |
| Notices                                                                                                    |     |
| Privacy policy considerations                                                                                               |     |
| Trademarks                                                                                                    | 19  |

## **About this document**

This document contains the release notes in support of IBM Copy Services Manager Version 6, Release 2, Modification 7.

### What's new

The following functions are introduced in IBM Copy Services Manager Version 6.2.7:

#### Version 6, Release 2, Modification 7

This table provides the current technical changes and enhancements to Copy Services Manager as of December 2019.

For more information on how to use these new features, see the <u>IBM Copy Services Manager online</u> product documentation (http://www.ibm.com/support/knowledgecenter/SSESK4).

| Table 1. Summary of changes in Copy Services Manager Version 6.2.7 (December 2019)                     |                                                                                                    |
|----------------------------------------------------------------------------------------------------|----------------------------------------------------------------------------------------------------|
| Function or feature                                                                                    | Description                                                                                                    |
| Usability improvements to Copy Set panel in<br>GUI                                                     | You can now choose how the volume names are displayed in the Copy Set details panel in the GUI.                                                                                                    |
|                                                                                                    | You can choose to see the nickname, the full name, or<br>both, of the volumes in the copy set, on a per session<br>basis.                                                                                                    |
|                                                                                                    | The changes that are made will persist for each user on the same browser across logins.                                                                                                    |
| Ability to change the bind password for LDAP<br>settings from the advanced options panel in<br>the GUI | Starting with V6.2.7, you can now use the new <b>Bind</b><br><b>Password</b> field instead of modifying the LDAPregistry<br>file with clear text. This feature offers both a usability<br>and a security advantage.                          |
|                                                                                                    | <b>Note:</b> If you do update the password in the ldapRegistry.xml file in plain text and save the file, Copy Services Manager encrypts the password so that the next time the wizard is opened, the password does not appear in plain text. |
| Session overview panel now displays<br>filterable consistency group names                              | A new column in the Session overview panel displays<br>user-defined consistency group names per role pair<br>allowed on the session. You can also filter for all<br>sessions that use a certain consistency group name or<br>ID.             |
|                                                                                                    | You can choose whether to display or hide this column.<br>It is hidden by default.                                                                                                    |
| New email alert types and ability to specify<br>which recipients get which alerts in both the          | Starting with Copy Services Manager 6.2.7, you can specify which email addresses receive which alerts.                                                                                                    |
| GUI and CLI                                                                                            | The default behavior is for email recipients to receive all alerts.                                                                                                    |
|                                                                                                    | <b>Note:</b> After an upgrade, any predefined email recipients are automatically applied to the All Events category.                                                                                                    |

| Table 1. Summary of changes in Copy Services Manager Version 6.2.7 (December 2019) (continued) |                                                                                                    |  |
|------------------------------------------------------------------------------------------------|----------------------------------------------------------------------------------------------------|--|
| Function or feature                                                                            | Description                                                                                                    |  |
| Support to wait for percent complete of a role pair in a session for scheduled tasks           | In the GUI Scheduled Task wizard, there is a new action<br>to wait for the percent complete of a chosen role pair in<br>a session before proceeding with the next action.                                                                                                    |  |
|                                                                                                | You choose the session, the role pair, and the percentage of completion to wait for. The default percentage is 100.                                                                                                    |  |
| Ability to prevent a reflash of the practice volume after a Flash or Recover operation         | When you manage practice sessions, you might have a<br>batch job that runs on a schedule and issues a Flash to<br>the practice session. Starting with Copy Services<br>Manager 6.2.7, you can now prevent the session from<br>allowing a reflash while the batch tests are running. |  |
|                                                                                                | You can set this property from the GUI or CLI for certain DS8000 <sup>®</sup> sessions types.                                                                                                    |  |
| Support for the <b>JAVA_OPTIONS</b> parameter when starting Java <sup>™</sup> for the CLI      | The javaoptions.properties file contains the information that is used by the Copy Services Manager CLI for Java runtime.                                                                                                    |  |
|                                                                                                | After the javaoptions.properties file is set up,<br>every time the Copy Services Manager CLI is invoked,<br>the specified Java options are used.                                                                                                    |  |
|                                                                                                | If the javaoptions.properties file preexists in your<br>environment, it is located in the install dir\CLI\<br>directory for distributed systems, and the<br>path_prefix/opt/IBM/CSM/CLI directory for z/OS <sup>®</sup> .                                                           |  |
|                                                                                                | <b>Note:</b> If the CLI/javaoptions.properties file does not exist, you can create it and define the <b>JAVA_OPTIONS</b> parameter with your required options.                                                                                                    |  |
| New option for managing space for DS8000 sessions with FlashCopy® relationships                | Starting with V6.2.7, when you issue a <b>Terminate</b><br>command to the entire practice session, the session no<br>longer automatically frees up space for FlashCopy<br>targets for which the background copy has completed.                                                      |  |
|                                                                                                | This design helps prevent an accidental deletion of the FlashCopy target data if the copy had completed.                                                                                                    |  |
| New option to validate role pair consistency before proceeding with a scheduled task           | You now have the option to check the current<br>consistency for a role pair in a chosen session as part of<br>creating a scheduled task. If the selected role pair is not<br>consistent, the task fails.                                                                            |  |
| Prompt to change password on first log in to<br>Copy Services Manager                          | Starting with V6.2.7, there is a new requirement to<br>change your password when you log in to Copy Services<br>Manager for the first time using the default user ID and<br>password.                                                                                               |  |

| Table 1. Summary of changes in Copy Services Manager Version 6.2.7 (December 2019) (continued)     |                                                                                                    |
|----------------------------------------------------------------------------------------------------|----------------------------------------------------------------------------------------------------|
| Function or feature                                                                                | Description                                                                                                    |
| New Multi-target Metro Mirror - Metro Mirror with Site 4 Replication session type                  | Copy Services Manager V.6.2.7 now offers a new multi-<br>target session type.                                                                                                    |
|                                                                                                    | A Metro Mirror - Metro Mirror with Site 4 Replication<br>session consists of four sites. From the primary site, you<br>can define a Metro Mirror - Metro Mirror copy, which<br>allows for replication across two short distances<br>simultaneously.               |
|                                                                                                    | After recovery to Site 4, this session allows a Metro<br>Mirror replication back to either Site 1, Site 2, or Site 3,<br>and a cascaded Metro Copy to the fourth site. This<br>action provides disaster recovery capabilities while<br>production runs at Site 4. |
| New option to choose when to run a scheduled task                                                  | When you create and then enable a scheduled task, you<br>now have the choice to select when it should run. You<br>can choose the <b>Now</b> option, to have it run immediately,<br>or <b>At a specified time</b> in the future.                                   |
| (Optional) Update to the procedure for<br>starting the z/OS HyperSwap® Management<br>address space | If APAR OA57050 has been installed to support TCP/IP<br>stack affinity when starting the z/OS HyperSwap<br>Management address space, the new <b>STACKNAME</b><br>parameter must also be added.                                                                    |
|                                                                                                    | The <b>SOCKPORT</b> parameter must be specified if the <b>STACKNAME</b> parameter is specified.                                                                                                    |
|                                                                                                    | <b>Note:</b> If a TCP/IP stack affinity is not used, the <b>STACKNAME</b> parameter can be omitted.                                                                                                    |
| Support for removing copy sets with CSV file from the CSMCLI                                       | You can now add the <b>-action</b> tag to the Copy Services<br>Manager <b>importcsv</b> command, so that the imported<br>CSV file can be used to remove copy sets, as well as add<br>copy sets.                                                                   |
| Logging improvements for performance                                                               | Updates were made to minimize the default logging<br>levels to help improve performance and decrease<br>system resource usage.                                                                                                    |
| Support for Linux PPC Little Endian platforms                                                      | Copy Services Manager now supports installing the CSM<br>server or CSM Remote CLI on a Linux PPC Little Endian<br>server.                                                                                                    |

# **Chapter 1. Prerequisites**

Prerequisites for Copy Services Manager include supported operating systems, browsers, and storage systems.

The Copy Services Manager prerequisites can be found at <u>http://www.ibm.com/support/docview.wss?</u> uid=ssg1S1005402.

# **Chapter 2. Getting support and information**

There are several resources available for obtaining additional information and support.

#### IBM System Storage<sup>®</sup> products website

IBM System Storage products: http://www.ibm.com/servers/storage

#### **IBM Copy Services Manager Support Portal**

<u>Copy Services Manager Support Portal (https://www.ibm.com/support/home/product/10000480/</u> IBM\_Copy\_Services\_Manager)

Note: You might need to enter your IBM ID when you first enter this portal.

#### **IBM Support representative**

Contact your IBM support representative.

# **Chapter 3. Publications and related information**

Product guides, other IBM publications, and websites contain information that relates to IBM Copy Services Manager.

To view a PDF file, you need Adobe Reader. You can download it at no charge from the Adobe website (get.adobe.com/reader/).

#### **Online documentation**

The IBM Copy Services Manager online product documentation (http://www.ibm.com/support/ knowledgecenter/SSESK4) contains all of the information that is required to install, configure, and manage IBM Copy Services Manager. The online documentation is updated between product releases to provide the most current documentation.

#### **Publications**

You can order or download individual publications that have an order number from the <u>IBM Publications</u> Center website (www.ibm.com/e-business/linkweb/publications/servlet/pbi.wss).

| Table 2. IBM Copy Services Manager product publications              |                                                                                                    |                                                                                                    |
|----------------------------------------------------------------------|----------------------------------------------------------------------------------------------------|----------------------------------------------------------------------------------------------------|
| Title                                                                | Description                                                                                                    | Order number                                                                                                    |
| IBM Copy Services<br>Manager Installation and<br>Configuration Guide | This guide provides task-oriented<br>information for anyone who installs<br>and configures IBM Copy Services<br>Manager.                                                                                                    | V6.2.7 SC27-8543-11<br>V6.2.6 SC27-8543-10<br>V6.2.5 SC27-8543-09<br>V6.2.3 SC27-8543-08<br>V6.2.2 SC27-8543-07<br>V6.2.1 SC27-8543-06<br>V6.2.0 SC27-8543-05<br>V6.1.5 SC27-8543-04<br>V6.1.4 SC27-8543-03<br>V6.1.3 SC27-8543-02<br>V6.1.2 SC27-8543-01<br>V6.1.0 SC27-8543-00                                               |
| IBM Copy Services<br>Manager User's Guide                            | <ul> <li>This guide provides task-oriented information for users of IBM Copy Services Manager. Users should be familiar with the following topics</li> <li>Copy Services concepts</li> <li>General principles of IBM AIX<sup>®</sup>, Linux, Windows, and the IBM z/OS operating systems</li> <li>Simple Network Management Protocol (SNMP) concepts</li> <li>Storage Area Network (SAN) concepts</li> </ul> | V6.2.7 SC27-8542-13<br>V6.2.6 SC27-8542-12<br>V6.2.5 SC27-8542-11<br>V6.2.4 SC27-8542-00<br>V6.2.3 SC27-8542-09<br>V6.2.2 SC27-8542-09<br>V6.2.1 SC27-8542-07<br>V6.2.0 SC27-8542-06<br>V6.1.5 SC27-8542-05<br>V6.1.4 SC27-8542-04<br>V6.1.3 SC27-8542-03<br>V6.1.2 SC27-8542-02<br>V6.1.1 SC27-8542-01<br>V6.1.0 SC27-8542-00 |

| Title                                                                                                    | Description                                                                                                    | Order number                                                                                                    |
|----------------------------------------------------------------------------------------------------|----------------------------------------------------------------------------------------------------|----------------------------------------------------------------------------------------------------|
| IBM Copy Services<br>Manager Command-line<br>Interface User's Guide                                                                                  | This guide provides information for<br>customizing and using the<br>command-line interface for IBM<br>Copy Services Manager. This guide<br>provides information for customizing<br>and using the command-line<br>interface for IBM Copy Services<br>Manager.                                                                                              | V6.2.7 SC27-8998-07<br>V6.2.5 SC27-8998-06<br>V6.2.4 SC27-8998-05<br>V6.2.3 SC27-8998-04<br>V6.2.2 SC27-8998-03<br>V6.2.1 SC27-8998-02<br>V6.2.0 SC27-8998-01<br>V6.1.5 SC27-8998-00                                                                                                    |
| IBM Copy Services<br>Manager z/OS FlashCopy<br>Manager User's Guide                                                                                  | This guide provides task-oriented<br>information for those who<br>administer FlashCopy operations in<br>a z/OS environment.                                                                                                    | V6.2.5 <b>SC27-8032-05</b><br>V6.2.3 <b>SC27-8032-04</b><br>V6.2.2 <b>SC27-8032-03</b><br>V6.2.0 <b>SC27-8032-02</b><br>V6.1.5 <b>SC27-8032-01</b><br>V6.1.3 <b>SC27-8032-00</b>                                                                                                    |
| IBM Copy Services<br>Manager Release Notes                                                                                                    | This document contains the release<br>notes in support of IBM Copy<br>Services Manager.                                                                                                    | Search on IBM Copy Services Manager at<br>IBM Fix Central (www.ibm.com/support/<br>fixcentral) to locate and download the<br>Release Notes <sup>®</sup> related to your product<br>version.                                                                                                    |
| IBM Copy Services<br>Manager for z Systems<br>Program Directory and IBM<br>Copy Services Manager<br>Basic Edition for z Systems<br>Program Directory | These program directories are<br>intended for system programmers<br>who are responsible for program<br>installation and maintenance.<br>They contain information about the<br>material and procedures associated<br>with the installation of IBM Copy<br>Services Manager for z Systems® and<br>IBM Copy Services Manager Basic<br>Edition for z Systems. | IBM Copy Services Manager for z Systems<br>Program Directory<br>V6.2.5 GI13-4517-08<br>V6.2.3 GI13-4517-07<br>V6.2.2 GI13-4517-06<br>V6.2.1 GI13-4517-05<br>V6.2.0 GI13-4517-03<br>V6.1.3 GI13-4517-02<br>V6.1.1 GI13-4517-01<br>V6.1.0 GI13-4517-00<br>IBM Copy Services Manager Basic Edition<br>for z Systems Program Directory<br>V6.2.5 GI13-4518-08<br>V6.2.3 GI13-4518-07<br>V6.2.2 GI13-4518-05<br>V6.2.0 GI13-4518-04<br>V6.1.4 GI13-4518-03<br>V6.1.3 GI13-4518-01<br>V6.1.0 GI13-4518-01<br>V6.1.0 GI13-4518-00 |
| Program Directory for IBM<br>Copy Services Manager<br>FlashCopy Manager for<br>IBM Copy Services<br>Manager for z Systems                            | This guide is intended for the system<br>programmer or storage<br>administrator of the IBM Copy<br>Services Manager z/OS FlashCopy<br>Manager utility.                                                                                                    | V6.2.5 GI11-2904-08<br>V6.2.3 GI11-2904-07<br>V6.2.2 GI11-2904-05<br>V6.2.1 GI11-2904-04<br>V6.2.0 GI11-2904-03<br>V6.1.4 GI11-2904-02<br>V6.1.3 GI11-2904-01                                                                                                    |

| Table 2. IBM Copy Services Manager product publications (continued) |                                                                                                    |                                                                                                    |
|---------------------------------------------------------------------|----------------------------------------------------------------------------------------------------|----------------------------------------------------------------------------------------------------|
| Title                                                               | Description                                                                                                    | Order number                                                                                                    |
| IBM DSCLI on z/OS<br>Program Directory                              | This program directory is intended<br>for system programmers who are<br>responsible for program installation<br>and maintenance.<br>It contains information about the<br>material and procedures associated<br>with the installation of the IBM Copy<br>Services Manager on the DS8000<br>HMC for access to the DS8000 CLI. | V6.2.5 GI13-3563-05<br>V6.2.3 GI13-3563-04<br>V6.2.2 GI13-3563-03<br>V6.2.1 GI13-3563-02<br>V6.2.0 GI13-3563-01<br>V6.1.4 GI13-3563-00 |

#### **Related websites**

View the websites in the following table to get more information about IBM Copy Services Manager.

| Table 3. IBM Copy Services Manager related websites                                                                        |                                                                                                    |
|----------------------------------------------------------------------------------------------------|----------------------------------------------------------------------------------------------------|
| Title                                                                                                    | Description                                                                                                    |
| IBM website (ibm.com <sup>®</sup> )                                                                                        | Find more information about IBM products and services.                                                                      |
| IBM Support Portal website (www.ibm.com/support/<br>home)                                                                  | Find support-related information such as<br>downloads, documentation,<br>troubleshooting, and service requests and<br>PMRs. |
| Copy Services Manager Support Portal (https://<br>www.ibm.com/support/home/product/10000480/<br>IBM_Copy_Services_Manager) | Find technical support information that is specific to IBM Copy Services Manager.                                           |
| IBM Directory of Worldwide Contacts website<br>(www.ibm.com/planetwide)                                                    | Find contact information for general inquiries, technical support, and hardware and software support by country.            |
| IBM Redbooks <sup>®</sup> website (www.redbooks.ibm.com/)                                                                  | Find technical information developed and<br>published by IBM International Technical<br>Support Organization (ITSO).        |
| IBM System Storage Interoperation Center (SSIC) website<br>(www.ibm.com/systems/support/storage/config/ssic)               | Find information about supported host system models, operating systems, adapters, and switches.                             |
| IBM Fix Central (www.ibm.com/support/fixcentral)                                                                           | Find fixes and updates for your system's software, hardware, and operating system.                                          |

# **Chapter 4. Known issues and workarounds**

The following information describes current known issues with IBM Copy Services Manager Version 6.2.7 and any associated workarounds.

| <b>Explanation and possible workaround</b><br>Copy Services Manager supports assigning the                                                                                                    |
|----------------------------------------------------------------------------------------------------|
| Conv Services Manager supports assigning the                                                                                                    |
| same consistency group name to multiple Global<br>Mirror sessions. Master/Subordinate sessions for<br>DS8000 are supported, but limited testing was<br>completed for different combinations of Master/<br>Subordinate configurations, due to environment<br>limitations.                                                                                                    |
| Consult with IBM Support to ensure proper coverage of your required configuration.                                                                                                    |
| Limit the number of sessions with the same<br>consistency group name to under 256. This issue<br>will be addressed in a future release.                                                                                                    |
| In Copy Services Manager, you can modify certain<br>options for Global Mirror sessions, such as the<br>consistency-group interval time. Ensure that all<br>sessions that have the same consistency group<br>name are also defined with the same Global Mirror<br>options.                                                                                                    |
| When a Global Mirror session that shares a<br>consistency group name with other sessions is<br>suspended, the suspended session is removed<br>from the Master on the hardware while the other<br>sessions are restarted and continue to form<br>consistency groups. When a session is removed<br>from the Master, Copy Services Manager stops<br>collecting historical Global Mirror data for that<br>session.                                                                               |
| This code limitation has no current workaround.                                                                                                    |
| Copy Services Manager supports the ability to use<br>the same consistency group name across a Metro<br>Global Mirror session. However, when running<br>H1>H2, if you issue either a Start H1>H3 to<br>complete an Incremental Resync, or you issue a<br>Suspend/Recover/Start H2H1H3 to switch the<br>direction of the session, the Global Mirror session<br>is terminated at site 2, which affects the other<br>shared Global Mirror sessions.<br>This is a code limitation with no current |
|                                                                                                    |

| Table 4. IBM Copy Services Manager Version 6.2.7 known issues and workarounds (continued)                                                                                                    |                                                                                                    |  |
|----------------------------------------------------------------------------------------------------|----------------------------------------------------------------------------------------------------|--|
| Issue                                                                                                    | Explanation and possible workaround                                                                                                    |  |
| Copy Services Manager does not support local OS<br>authentication.                                                                                                    | When you migrate from a Tivoli® Storage<br>Productivity Center for Replication installation that<br>uses local OS authentication to a Copy Services<br>Manager installation (see the <i>IBM Copy Services</i><br><i>Manager Installation and Configuration Guide</i> for<br>migration instructions), local OS users are<br>displayed on the <b>Administration</b> page with an<br>indication that they were not found in either the<br>LDAP or Basic User Registries.                                                                                               |  |
|                                                                                                    | Delete these local OS users, and then either create<br>new basic users for local users, or configure LDAP<br>to use LDAP users or groups for authentication.                                                                                                    |  |
| There is a known DS8000 issue on certain<br>microcode levels when a relationship is running in<br>Global Copy and switched to a Metro Mirror mode.<br>An error occurs indicating that the multi-target<br>feature is not supported. This problem might be<br>encountered on multi-target Metro Mirror - Global<br>Mirror and multi-target Metro Mirror - Global Mirror<br>with Practice session types. | Suspend the Metro Mirror pairs, and then restart to work around the issue.                                                                                                    |  |
| After a Recover to Site 3 for a Metro Mirror - Global<br>Mirror with Practice session that uses count-key<br>data (CKD) volumes, when a Start H3->H1->H2 or<br>Start H3->H2->H1 command is issued, the<br>hardware might return an error code 0F74 with<br>Sense Byte 9 set to 0A on the H1-H3 relationships.<br>This situation leads to a full copy of the data from<br>H3 to H1.                     | There is a known issue after recovering to site 3 for<br>a Metro Mirror - Global Mirror with Practice session<br>using CKD volumes. The Start H3->H1->H3 and<br>Start H3->H2->H1 command attempt to establish<br>failed over relationships from the H3 volume back<br>to H1 to avoid a full copy, as H3 is the target of the<br>FlashCopy relationship and not in the remote copy<br>relationship between site 1 and site 3. Due to the<br>error in setting up the failback to avoid a full copy,<br>the H3 to H1 relationship performs a full copy of<br>the data. |  |
| Copy Services Manager does not support migrating from one Copy Services Manager server to another on z/OS.                                                                                                    | If you need to migrate Copy Services Manager from<br>one server to another on z/OS, contact IBM<br>Support.                                                                                                    |  |
|                                                                                                    | Also, see the section that is titled "Backing up and<br>restoring product data" in Chapter 2 of the <i>IBM</i><br><i>Copy Services Manager User's Guide</i> for a high<br>availability approach.                                                                                                    |  |
| The <b>Start H3H1H2/StartH3H2H1</b> command on<br>a multi-target Metro Mirror - Global Mirror with<br>Practice session receives a 0F52 hardware error.                                                                                                    | During the <b>Start H3H1H2/Start H3H2H1</b><br>command operation for a multi-target Metro Mirror<br>- Global Mirror with Practice session, a failover is<br>issued to the H1/H2 volume to later establish H3<br>to H1/H2. If there are no paths between H1/H2<br>and H3, you receive a 0F52 error.                                                                                                    |  |
|                                                                                                    | The workaround for this scenario is to ensure that<br>there are paths from H1/H2 to H3 and H3 to H1/H2<br>before you issue the <b>Start H3H1H2</b> or <b>H3H2H1</b><br>command.                                                                                                    |  |

| Table 4. IBM Copy Services Manager Version 6.2.7 known issues and workarounds (continued)                                                                                                    |                                                                                                    |
|----------------------------------------------------------------------------------------------------|----------------------------------------------------------------------------------------------------|
| Issue                                                                                                    | Explanation and possible workaround                                                                                                    |
| When you use Copy Services Manager on a DS8000<br>HMC, the key size for a certificate must be 2048.                                                                                                    | On z/OS 2.1, you might encounter a problem due to<br>the key size of a certificate not defaulting to 2048.<br>You can resolve this issue by adding the<br>SIZE(2048) parameter to the RACDCERT<br>statement when you generate a self-signed<br>certificate.                                                                                                    |
|                                                                                                    | For more information, see the topic that is titled<br>"Configuring a secure communication between<br>HyperSwap and the client" in the Install Guide or<br>online product documentation. <u>Chapter 3</u> ,<br><u>"Publications and related information," on page 5</u><br>provides details on where to find this information.                                                                                                    |
| When you upgrade from a previous version of Copy<br>Services Manager to Version 6.2.0, you might<br>encounter an error when you edit the port pairings<br>CSV file in the GUI.                                 | A new feature in Copy Services Manager 6.2.0 is<br>the ability to add logical paths by editing a sample<br>CSV file in the GUI. However, in previous versions<br>of this file, one of the lines that is supposed to be a<br>comment starts with a dollar (\$) sign instead of a<br>number (#) sign. This situation returns an error.                                                                                                    |
|                                                                                                    | This issue is fixed in Version 6.2.0, but is retained<br>for upgrades. Therefore, be aware that you might<br>encounter this error if you upgrade from an older<br>version of Copy Services Manager.                                                                                                    |
| There are limitations for DS8000 storage systems<br>when you set a property in the<br>rmserver.properties file on a multi-target<br>session to support Remote Pair FlashCopy in a<br>multi-target environment. | The only option that is currently supported by<br>DS8000 for Remote Pair FlashCopy (Preserve<br>Mirror) is Attempt to preserve Metro<br>Mirror consistency but fail FlashCopy<br>if Metro Mirror target consistency<br>can't be preserved, or restricted mode in the<br>DSCLI.                                                                                                    |
|                                                                                                    | You might receive the following error if you use the<br>wrong option:<br>IWNR1027E : The command Flash in<br>session rpfc-mtc23-12xx has completed<br>with one or more errors. error Jun 6,<br>2017 4:07:52 PM : csmuser :<br>IWNR2114E : A hardware error occurred<br>during the running of a command for<br>the pair in session rpfc-mtc23-12xx<br>for copy set<br>DS8000:2107.LD581:VOL:1206 with source<br>DS8000:2107.LD581:VOL:1206 and target<br>DS8000:2107.LD581:VOL:1201 in role<br>pair H1-T1. The hardware returned an<br>error code of 0f89. Sense Byte 9: 10. |

| Issue                                                                                                    | Explanation and possible workaround                                                                                                    |
|----------------------------------------------------------------------------------------------------|----------------------------------------------------------------------------------------------------|
| Unable to connect to older DS8000 storage<br>systems after upgrade to Copy Services Manager<br>6.2.0                                                                                                    | After you upgrade to Copy Services Manager 6.2.0,<br>the Copy Services Manager server might be unable<br>to connect to older DS8000 storage systems due<br>to updated security protocols.                                                                                                    |
|                                                                                                    | Contact support if you encounter problems with connecting to the storage system after upgrade.                                                                                                    |
| Discovery of disconnected storage under FICON®<br>during storage systems refresh                                                                                                    | If a storage system disconnects from the FICON<br>attachment under z/OS, its status, along with the<br>parent connection is reported as Degraded and<br>marked with the message: z/OS Device Path<br>Connection Degraded.                                                                                                    |
|                                                                                                    | During normal operation, after the device<br>reconnects, the status goes back to Connected for<br>both the device and its connection. However, if a<br>device is disconnected and then removed from the<br>Copy Services Manager storage connection panel,<br>the message is not removed from the parent. The<br>parent continues to display z/OS Device Path<br>Connection Degraded until Copy Services<br>Manager is restarted. |
| Removal of a Copy Services Manager user also<br>results in the removal of any users that have the<br>same name, but in a different case.                                                                               | If you have multiple user IDs with the same<br>spelling, but different case, you should not remove<br>any of these user ID variations. Doing so causes all<br>of the users to be removed from the Copy Services<br>Manager access control list, and none of the users<br>are then able to log in to the account.                                                                                                    |
|                                                                                                    | You can add the deleted user back if necessary<br>with no errors. Remove the other users from the<br>basicRegistry.xml file, and then they can be<br>added again.                                                                                                    |
| Migration from Tivoli Storage Productivity Center<br>for Replication to Copy Services Manager on z/OS<br>results in some features that fail to start if the<br>rmserver.properties file is in ASCII and not<br>EBCDIC. | Check your rmserver.properties file before<br>you migrate from Tivoli Storage Productivity Center<br>for Replication to Copy Services Manager. If the file<br>is encoded in ASCII, change it to EBCDIC encoding<br>before you proceed with the migration.                                                                                                    |
|                                                                                                    | For more information and detailed steps, see<br>"Migrating on z/OS," in the installation procedures.<br>See <u>Chapter 3, "Publications and related</u><br><u>information," on page 5</u> for where to obtain the<br>Install Guide or view the installation topics in the<br>online help.                                                                                                    |

| Table 4. IBM Copy Services Manager Version 6.2.7 known issues and workarounds (continued)                                                                                                    |                                                                                                    |
|----------------------------------------------------------------------------------------------------|----------------------------------------------------------------------------------------------------|
| Issue                                                                                                    | Explanation and possible workaround                                                                                                    |
| On a multi-target Metro Mirror - Global Mirror<br>session with HyperSwap enabled, after the swap<br>occurs, an 0FD2 error might appear on the original<br>Global Mirror leg when you start replication from<br>the new site.                                   | The original Global Mirror leg is non-participating<br>and does not affect replication. However, after you<br>swap back, the leg might continue to show the<br>error. If so, the error puts the session in a Target<br>Available and Severe state, even though the swap<br>was successful.                                                      |
|                                                                                                    | To clear the error on the non-participating role<br>pair, another start can be issued, even if the<br>session is already in a Prepared state.                                                                                                    |
| RACF LDAP is currently not supported.                                                                                                    | LDAP using RACF cannot be supported because<br>the underlying product libraries require full LDAP<br>version 3 compliance. Specifically, it does not<br>support most complex filters.                                                                                                    |
| APAR OA56173 is required to run Safeguarded<br>Copy sessions when managing the storage system<br>without an HMC connection.                                                                                                    | If you only have a z/OS connection (either FICON<br>or IP to z/OS) without an HMC connection, then you<br>cannot run Safeguarded Copy sessions until APAR<br>OA56173 has been applied to the z/OS system.                                                                                                    |
| When attempting to add a new copy set into a<br>session, after the new copy set has reached a<br>Prepared state, a failure might occur when adding<br>the new volumes into the hardware consistency<br>group.<br>This situation results in the HyperSwap pairs | If you encounter this issue before the 12.3.2.a<br>release of IBM FlashSystem A9000 and A9000R is<br>available, see <u>"Known issue: IBM FlashSystem</u><br>A9000 and A9000R storage systems: Standby<br>mirror for the new copy set does not match that of<br>the consistency group" on page <u>15</u> for a detailed<br>workaround procedure. |
| suspending for both the new copy sets, and the copy sets that are already in the consistency group.                                                                                                    | workaround procedure.                                                                                                    |
| <b>Note:</b> This is a known issue with the IBM<br>FlashSystem A9000 and A9000R storage systems<br>because the standby mirror for the new copy set<br>does not match that of the consistency group.                                                            |                                                                                                    |
| This issue will be fixed in the 12.3.2.a release of IBM FlashSystem A9000 and A9000R.                                                                                                    |                                                                                                    |
| There is an issue in the Java Virtual Machine that is<br>shipped with the Copy Services Manager installer<br>for V6.2.7. It calls an invalid pointer when running<br>on Red Hat or Linux PPC default swing user<br>interface.                                  | The fix was not unavailable to integrate into the V6.2.7 release. A formal fix will be provided in a later Copy Services Manager release.                                                                                                    |
|                                                                                                    | For users wishing to uninstall Copy Services<br>Manager running on Linux PPC or Red Hat, the<br>following workaround procedure is available:                                                                                                    |
|                                                                                                    | <ol> <li>Set the following environment variable in the<br/>command prompt shell before you issue the<br/>graphical uninstall:</li> </ol>                                                                                                    |
|                                                                                                    | export IBM_JAVA_OPTIONS=<br>"Dswing.defaultlaf=javax.swing.plaf.metal.MetalLookAndFeel"                                                                                                    |
|                                                                                                    | 2. Start the uninstaller in the same shell where the environment variable in step 1 was set.                                                                                                    |

| Table 4. IBM Copy Services Manager Version 6.2.7 known issues and workarounds (continued)                                                                                                    |                                                                                                    |  |
|----------------------------------------------------------------------------------------------------|----------------------------------------------------------------------------------------------------|--|
| Issue                                                                                                    | Explanation and possible workaround                                                                                                    |  |
| SAF authentication for CLI authenticating as a<br>group might fail unless the GUI has been logged in<br>to already                                                                                                    | After startup, the GUI does an extra initialization<br>that sets up the group-to-role mapping in Copy<br>Services Manager. The CLI SAF authentication<br>does not make this initialization. Therefore, there is<br>only role mapping for users, and not the subgroups<br>inside of the structure.                                                                                                    |  |
|                                                                                                    | For a workaround, log in to the GUI before issuing<br>the SAF authentication for groups or IDs that are<br>part of a group that is defined in Copy Services<br>Manager.                                                                                                    |  |
| When Copy Services Manager makes calls to the<br>underlying Liberty Profile, the libraries invoked by<br>SAF make a query to RACF. The libraries require<br>authorized services.                                                                                             | The RACF job has been updated with an example<br>to add permissions to the Angel process. Also, a<br>new sample started task is shipped with the<br>product to start the Angel process.                                                                                                    |  |
| If the caller does not have UID(0) access or                                                                                                    | Use the following workaround:                                                                                                    |  |
| permission granted to authorized services, the<br>Angel Process must be used. Otherwise the<br>procedure fails and marks the process as program<br>controlled. If RACF errors occur during calls to<br>authorize the CLI through SAF, additional setup<br>might be required. | <ul> <li>Grant the IWNSRV address space owner with<br/>UID(0) authority, OR</li> </ul>                                                                                                    |  |
|                                                                                                    | • Check that an Angel process is running by issuing the following command in ISPF option 6:                                                                                                    |  |
|                                                                                                    | d a,l                                                                                                    |  |
|                                                                                                    | and look for the started task called BBGZANGL.                                                                                                    |  |
|                                                                                                    | <ul> <li>If a WebSphere Liberty Angel process is<br/>already running, add the following permissions<br/>described here to the IWNSRV address space<br/>owner: <u>https://www.ibm.com/support/<br/>knowledgecenter/en/SS7K4U_liberty/<br/>com.ibm.websphere.wlp.zseries.doc/ae/<br/>twlp_config_security_zos.html</u></li> <li>Otherwise, create a new Angel started task as<br/>described previously, and add permissions for<br/>the IWNSRV address space owner to access<br/>the process: <u>https://www.ibm.com/support/<br/>knowledgecenter/en/SS7K4U_liberty/<br/>com.ibm.websphere.wlp.zseries.doc/ae/<br/>twlp_admin_zos.html where the <i>ROOT</i><br/>variable should be set to:<br/>-PathPrefix-/opt/IBM/CSM/wlp</u></li> </ul> |  |

| Table 4. IBM Copy Services Manager Version 6.2.7 known issues and workarounds (continued)                    |                                                                                                    |
|----------------------------------------------------------------------------------------------------|----------------------------------------------------------------------------------------------------|
| Issue                                                                                                    | Explanation and possible workaround                                                                                                    |
| Multi-Target Metro Mirror - Metro Mirror Site 4<br>Replication session type hitting a F94 byte X'04<br>error | After after running at site 4, and then recovering<br>back to site 1, when starting at site 1, the hardware<br>is unable to set up the multi-target bitmap<br>between H2 and H3, which causes Copy Services<br>Manager to display the message that a full copy<br>might occur if you try to recover to H2 or H3. |
|                                                                                                    | To fix this problem, issue a Terminate H3H4, and then restart the session.                                                                                                    |
|                                                                                                    | <b>Note:</b> Starting H3H4 will produce a full copy again.                                                                                                    |
|                                                                                                    | This issue is fixed in the following levels of DS8000:                                                                                                    |
|                                                                                                    | • R8.5 SP3.2                                                                                                    |
|                                                                                                    | • R8.5 SP4.1                                                                                                    |
|                                                                                                    | • R9.0                                                                                                    |

### **Detailed workaround procedures**

The following information describes detailed workaround procedures for IBM Copy Services Manager Version 6.2.7 and earlier, pertaining to certain known issues.

Some issues might require a specific set of ordered steps for the workaround. These steps are detailed below for the issue described.

### Known issue: IBM FlashSystem A9000 and A9000R storage systems: Standby mirror for the new copy set does not match that of the consistency group

This issue will be fixed in the 12.3.2.a release of IBM FlashSystem A9000 and A9000R.

If the problem occurs, before that release is available, you can perform the following steps to fix the session and add the new copy set or sets into the session:

**Note:** This workaround involves swapping the new volumes to the alternate site, and then swapping them back.

- 1. Issue **Remove Copy Set from CSM** with the **Yes, keep the base hardware relationships on the storage system** option for the new copy sets that you were attempting to add to the session.
- 2. From the Copy Services Manager GUI: If the session is **Suspended Partial** or **Suspended**, **Suspend** the session and then **Restart** it. Then wait for it to reach the **Prepared** state again.
- 3. From Hyper-Scale Manager or the XCLI:
  - a. Reactivate the multi-target relationships for the copy set or sets that you were attempting to add to the session (if inactive), and wait for it to reach an operational state.
  - b. Deactivate the Asynchronous relationships for all copy sets that you were attempting to add to the session.
  - c. issue **switch roles** on the HyperSwap relationships for all copy sets that you were attempting to add to the session.

- d. Activate the Asynchronous relationships at the new site for all copy sets that you were attempting to add to the session. At this point the new relationship will be running at the opposite local site from the consistency group, and you will now swap it back.
- e. Deactivate the Asynchronous relationships for all copy sets that you were attempting to add to the session.
- f. issue **switch roles** on the HyperSwap relationships for all copy sets that you were attempting to add to the session.
- g. Activate the Asynchronous relationships at the new site for all copy sets that you were attempting to add to the session. At this point you have swapped the new relationships to the other site, and then swapped them back to match the consistency group direction.
- 4. From Copy Services Manager, re-attempt to add the new copy sets into the session. Copy Services Manager will assimilate the existing relationships on the hardware, and then will add the new copy sets into the consistency group.

### **Notices**

This information was developed for products and services offered in the US. This material might be available from IBM in other languages. However, you may be required to own a copy of the product or product version in that language in order to access it.

IBM may not offer the products, services, or features discussed in this document in other countries. Consult your local IBM representative for information on the products and services currently available in your area. Any reference to an IBM product, program, or service is not intended to state or imply that only that IBM product, program, or service may be used. Any functionally equivalent product, program, or service that does not infringe any IBM intellectual property right may be used instead. However, it is the user's responsibility to evaluate and verify the operation of any non-IBM product, program, or service.

IBM may have patents or pending patent applications covering subject matter described in this document. The furnishing of this document does not grant you any license to these patents. You can send license inquiries, in writing, to:

IBM Director of Licensing IBM Corporation North Castle Drive, MD-NC119 Armonk, NY 10504-1785 US

For license inquiries regarding double-byte character set (DBCS) information, contact the IBM Intellectual Property Department in your country or send inquiries, in writing, to:

Intellectual Property Licensing Legal and Intellectual Property Law IBM Japan Ltd. 19-21, Nihonbashi-Hakozakicho, Chuo-ku Tokyo 103-8510, Japan

INTERNATIONAL BUSINESS MACHINES CORPORATION PROVIDES THIS PUBLICATION "AS IS" WITHOUT WARRANTY OF ANY KIND, EITHER EXPRESS OR IMPLIED, INCLUDING, BUT NOT LIMITED TO, THE IMPLIED WARRANTIES OF NON-INFRINGEMENT, MERCHANTABILITY OR FITNESS FOR A PARTICULAR PURPOSE. Some jurisdictions do not allow disclaimer of express or implied warranties in certain transactions, therefore, this statement may not apply to you.

This information could include technical inaccuracies or typographical errors. Changes are periodically made to the information herein; these changes will be incorporated in new editions of the publication. IBM may make improvements and/or changes in the product(s) and/or the program(s) described in this publication at any time without notice.

Any references in this information to non-IBM websites are provided for convenience only and do not in any manner serve as an endorsement of those websites. The materials at those websites are not part of the materials for this IBM product and use of those websites is at your own risk.

IBM may use or distribute any of the information you provide in any way it believes appropriate without incurring any obligation to you.

Licensees of this program who wish to have information about it for the purpose of enabling: (i) the exchange of information between independently created programs and other programs (including this one) and (ii) the mutual use of the information which has been exchanged, should contact:

IBM Director of Licensing IBM Corporation North Castle Drive, MD-NC119 Armonk, NY 10504-1785 US Such information may be available, subject to appropriate terms and conditions, including in some cases, payment of a fee.

The licensed program described in this document and all licensed material available for it are provided by IBM under terms of the IBM Customer Agreement, IBM International Program License Agreement or any equivalent agreement between us.

The performance data discussed herein is presented as derived under specific operating conditions. Actual results may vary.

Information concerning non-IBM products was obtained from the suppliers of those products, their published announcements or other publicly available sources. IBM has not tested those products and cannot confirm the accuracy of performance, compatibility or any other claims related to non-IBM products. Questions on the capabilities of non-IBM products should be addressed to the suppliers of those products.

This information is for planning purposes only. The information herein is subject to change before the products described become available.

This information contains examples of data and reports used in daily business operations. To illustrate them as completely as possible, the examples include the names of individuals, companies, brands, and products. All of these names are fictitious and any similarity to actual people or business enterprises is entirely coincidental.

#### COPYRIGHT LICENSE:

This information contains sample application programs in source language, which illustrate programming techniques on various operating platforms. You may copy, modify, and distribute these sample programs in any form without payment to IBM, for the purposes of developing, using, marketing or distributing application programs conforming to the application programming interface for the operating platform for which the sample programs are written. These examples have not been thoroughly tested under all conditions. IBM, therefore, cannot guarantee or imply reliability, serviceability, or function of these programs. The sample programs are provided "AS IS", without warranty of any kind. IBM shall not be liable for any damages arising out of your use of the sample programs.

Each copy or any portion of these sample programs or any derivative work must include a copyright notice as follows: © (your company name) (year). Portions of this code are derived from IBM Corp. Sample Programs. © Copyright IBM Corp. \_enter the year or years\_.

If you are viewing this information softcopy, the photographs and color illustrations may not appear.

### **Privacy policy considerations**

IBM Software products, including software as a service solutions, ("Software Offerings") may use cookies or other technologies to collect product usage information, to help improve the end user experience, to tailor interactions with the end user, or for other purposes. In many cases no personally identifiable information is collected by the Software Offerings. Some of our Software Offerings can help enable you to collect personally identifiable information. If this Software Offering uses cookies to collect personally identifiable information about this offering's use of cookies is set forth below.

This Software Offering does not use cookies or other technologies to collect personally identifiable information.

If the configurations deployed for this Software Offering provide you as customer the ability to collect personally identifiable information from end users via cookies and other technologies, you should seek your own legal advice about any laws applicable to such data collection, including any requirements for notice and consent.

For more information about the use of various technologies, including cookies, for these purposes, see IBM's Privacy Policy at www.ibm.com/privacy/us/en and IBM's Online Privacy Statement at

www.ibm.com/privacy/details/us/en in the section entitled "Cookies, Web Beacons and Other Technologies," and the "IBM Software Products and Software-as-a-Service Privacy Statement" at <u>http://</u>www.ibm.com/software/info/product-privacy.

### **Trademarks**

IBM, the IBM logo, and ibm.com are trademarks or registered trademarks of International Business Machines Corp., registered in many jurisdictions worldwide. Other product and service names might be trademarks of IBM or other companies. A current list of IBM trademarks is available on the Web at "Copyright and trademark information" at www.ibm.com/legal/copytrade.shtml.

Adobe is a registered trademark of Adobe Systems Incorporated in the United States, and/or other countries.

Java and all Java-based trademarks and logos are trademarks or registered trademarks of Oracle and/or its affiliates.

Linux is a registered trademark of Linus Torvalds in the United States, other countries, or both.

Microsoft and Windows are trademarks of Microsoft Corporation in the United States, other countries, or both.

UNIX is a registered trademark of The Open Group in the United States and other countries.

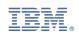